## **Introduction to Teaching with Padlet**

[Padlet](https://padlet.com/) is a web-based pinboard where instructors and students can easily post, move, and connect ideas in a digital "wall" space.

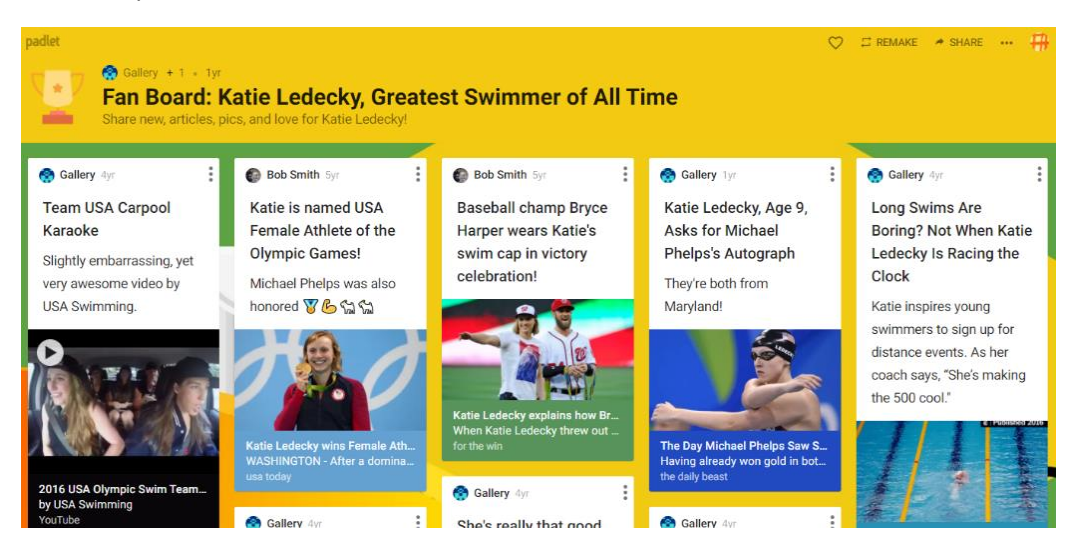

Use Padlet to engage all of your students in gathering, discussing synthesizing, and reviewing ideas in one place. Students can add not only text, but videos, webpages, spreadsheets, and more. Posts can be dragged around, color coded, and connected with arrows to facilitate visual sense-making of content.

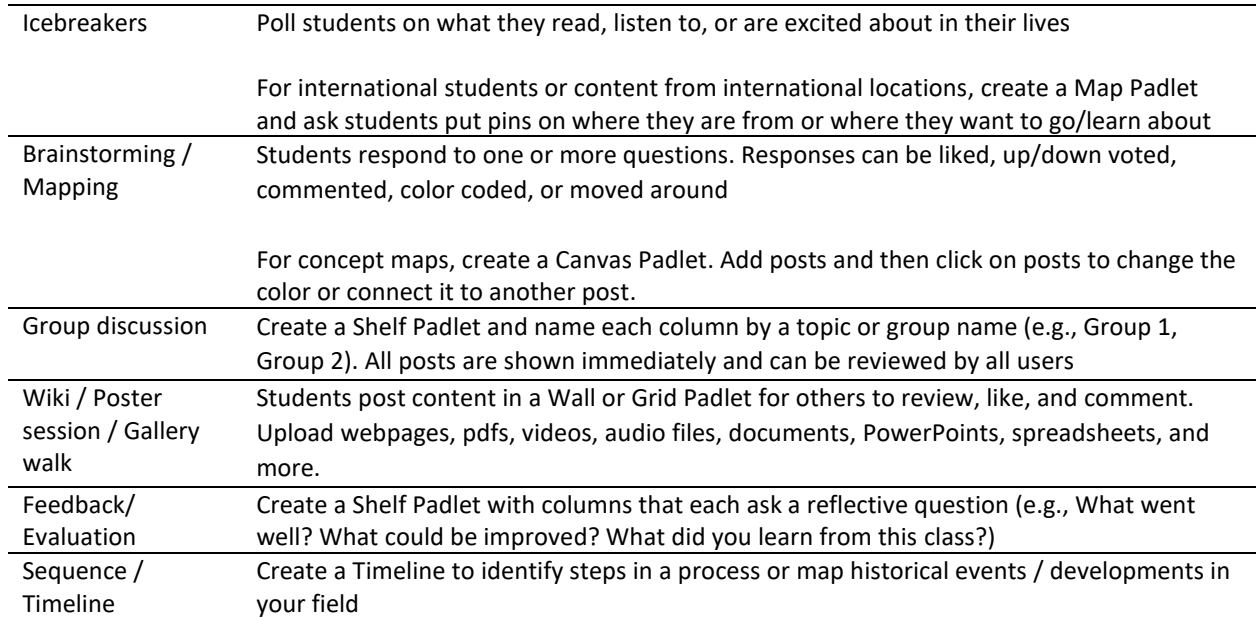

## **Use Padlet for:**

## **How to Use Padlet**

Sign up for a **Padlet account** with your WashU email address to access the institutional account.

From your Padle[t dashboard,](https://padlet.com/dashboard) click the pink **Make a Padlet** button. Then, choose a type of padlet:

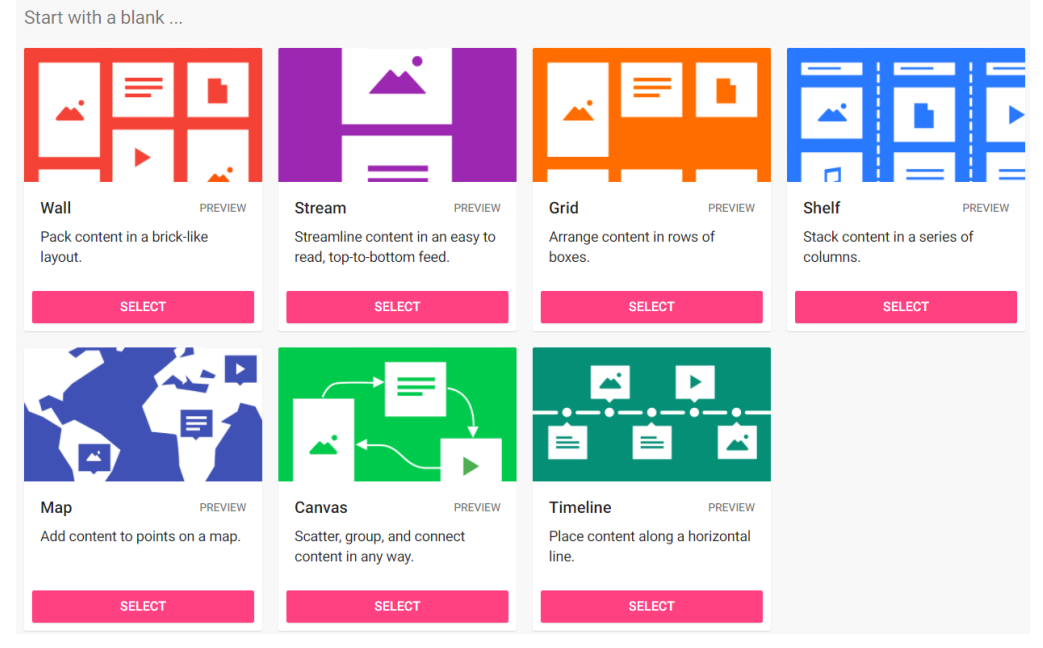

**Modify** your padlet, including Title, Description, and more. You can also activate comments and reactions so that students can engage with each other's posts. Double-click on your title or click the gear in the top right corner to edit at any time.

Click **Share** on the top right to change your [privacy setting](https://padlet.help/l/en/get-started/privacy-settings) from Secret to Password or Public. To allow students to post, keep the setting at Visitors "can write." Then copy the Padlet link to share or copy an embed code to paste your padlet within Canvas.

To use: Invite students to add a post by double-clicking in the board or clicking the pink + button in the bottom right corner of the screen. Suggest other features: Move posts around, add multimedia, react, add comments, delete posts, change their colors, and more!

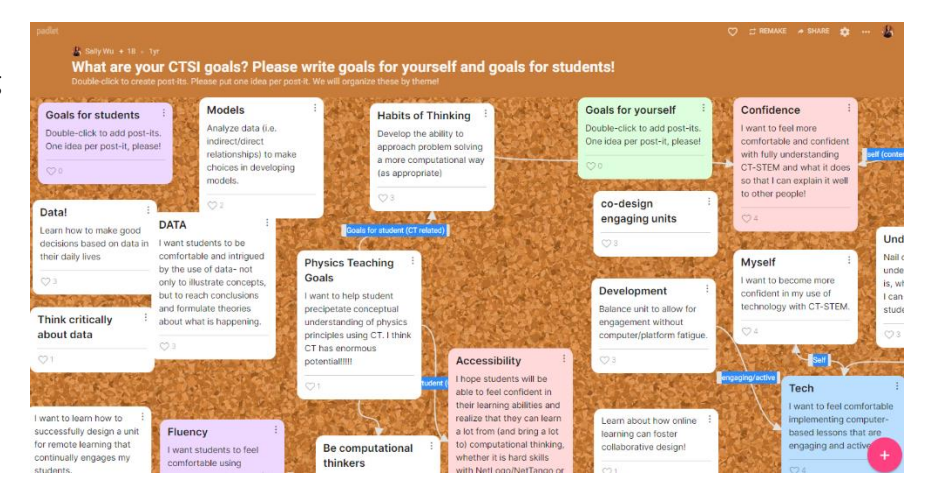

*For a more detailed guide on Padlet, see [https://ctl.wustl.edu/resources/padlet/.](https://ctl.wustl.edu/resources/padlet/) You can also email [ctl@wustl.edu](mailto:ctl@wustl.edu) with questions or [schedule a consult](https://ctl.wustl.edu/request-a-consultation-on-teaching/) with a CTL staff member.*